# Basic Debugging With GDB

Benjamin S. Skrainka University College London Centre for Microdata Methods and Practice

April 5, 2015

K ロ ▶ K @ ▶ K 할 > K 할 > 1 할 > 1 이익어

### What is GDB? Why do I care?

GDB is an open source debugger:

- $\triangleright$  Works with C, C++, and FORTRAN
- $\blacktriangleright$  Interfaces:
	- $\triangleright$  Command line
	- $\triangleright$  GUI available (Eclipse, jEdit, etc.)
- $\triangleright$  Find errors in your code much more quickly than printf
- $\triangleright$  Watch how your code executes:
	- $\triangleright$  Run to a breakpoint (or you crash)
	- $\triangleright$  Walk through code one line at a time
- $\blacktriangleright$  Post-mortem after a crash
- $\triangleright$  Once you know one debugger you know them all....

#### **Overview**

This talk will teach you the basics skills needed to use a debugger:

K ロ ▶ K @ ▶ K 할 > K 할 > 1 할 > 1 이익어

- 1. Building your code for the debugger
- 2. Running your code
- 3. Navigating through your code
- 4. Examining what is going on
- 5. Advanced features

# Building your code for debugging

Design your code to be debugged:

- $\triangleright$  Do not use printf or equivalent
	- $\triangleright$  Slows development down because you must keep recompiling every time you want to look at a new variable
	- $\triangleright$  Slows code down
	- $\triangleright$  Makes code more difficult to understand
	- $\triangleright$  Voluminous output hard to track
	- $\triangleright$  Must remove printf once your code is working....
- $\triangleright$  Some diagnostic logging is sensible, but there is no need to 'roll your own':

- $\blacktriangleright$  <http://log4c.sourceforge.net/>
- Google Logger glog
- $\triangleright$  Can use the macro trick to optionally enable/disable diagnostics

# Debugging

Use the C preprocessor to facilitate debugging (even in FORTRAN):

K ロ ▶ K @ ▶ K 할 > K 할 > 1 할 > 1 이익어

#ifdef USE DIAG #define DIAG PRINT PRINT \*, #else #define DIAG PRINT ! #endif

# Defensive Programming

Practice defensive programming:

- $\blacktriangleright$  Defensive programming:
	- $\triangleright$  Choose a sensible design
	- $\triangleright$  Separate application into separate libraries/modules
	- $\triangleright$  Access all resources via a library
	- $\blacktriangleright$  Helps you track down a bug
- $\triangleright$  Write unit tests to exercise your code as early as possible in the development cycle
- $\triangleright$  The sooner you catch a bug the less time it takes to fix
- $\triangleright$  Get your coding working first, then optimize (using gprof)

Houston, we have a problem...

You wrote your code but it fails. Now what?

- $\blacktriangleright$  Remain calm
- $\blacktriangleright$  Diagram the system
- $\blacktriangleright$  Explain the problem/code to someone
- $\blacktriangleright$  Change one thing at a time
- $\blacktriangleright$  Keep an audit log
- $\triangleright$  Divide and conquer to find smallest reproducible case

**KORK ERKER ADE YOUR** 

- $\triangleright$  Did it work before you made a change?
- $\blacktriangleright$  Add logging
- $\blacktriangleright$  List possible causes of the error
- $\triangleright$  Something you think is true isn't

See *Debugging* by David J. Agans

Compile your code for debugging:

- $\triangleright$  GDB needs extra symbol information
- Enable with  $-g$  compiler flag
- $\triangleright$  Works best without optimization so use -O0 -fno-inline as well
- $\triangleright$  Slower than production code with full compiler optimization enabled ... but you can debug it

### Starting the Debugger

To start GDB, invoke it from the command line:

```
bss$ gdb GDBTest
GNU gdb 6.3.50-20050815 (Apple version gdb-1510) (Wed 2
Copyright 2004 Free Software Foundation, Inc.
GDB is free software, covered by the GNU General Public
welcome to change it and/or distribute copies of it und
Type "show copying" to see the conditions.
There is absolutely no warranty for GDB. Type "show warranty" for GDB.
This GDB was configured as "x86_64-apple-darwin"...Read
(gdb)
```
(gdb) quit

There are many resources for help:

- I (gdb) help *command*
- $\blacktriangleright$  Google
- $\triangleright$  GDB online documentation

#### **Breakpoints**

Before running your application, you must set a breakpoint:

- $\triangleright$  When you start your code, GDB will run until it hits a breakpoint or your application crashes
- $\triangleright$  Set with the break command:

break fooLib.c break foolib.c:666 break foofunc break 123 break main

- $\triangleright$  Can customize break points so they are conditional, etc.
- $\triangleright$  May need to display code to point GDB to the correct file using list *file[:lineNum] | lineNum | func*

4 D > 4 P + 4 B + 4 B + B + 9 Q O

# Manipulating Breakpoints

Some common breakpoint commands: info break list breakpoints disable n disable breakpoint *n* temporarily enable n enable breakpoint *n* delete n delete breakpoint *n* delete delete all breakpoints

**KORKA SERKER ORA** 

To run you code, use the run command – do not forget to specify the command line arguments

(gdb) break main Breakpoint 1 at 0x100000d1b: file GDBTest.c, line 52. (gdb) run 5 Starting program: /Users/bss/sbox/docs/teaching/BasicSk Breakpoint 1, main (argc=2, argv=0x7fff5fbff408) at GDE 52 nStatus = GetArgs( argc, argv, &nFac ) ;

**K ロ ▶ K @ ▶ K 할 X X 할 X 및 할 X X Q Q O \*** 

### Navigating through your code

There are four basic commands for moving through an application: step move to next line, enter functions next move to next line, skip over function calls continue run to next breakpoint or crash finish complete execution of current function call

**K ロ ▶ K @ ▶ K 할 X X 할 X → 할 X → 9 Q Q ^** 

### Examining what is going on

The basic commands are:

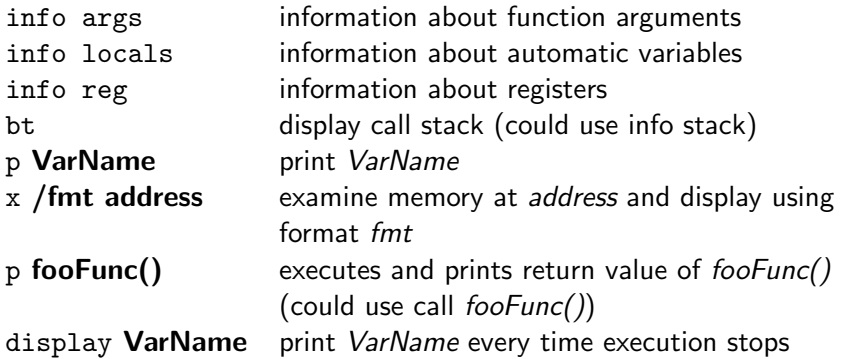

- $\blacktriangleright$  Note: you may need to dereference pointers...
- $\blacktriangleright$  There are many info commands for examining how your program is running

**K ロ ▶ K @ ▶ K 할 X X 할 X → 할 X → 9 Q Q ^** 

Every time a function is called a new frame is pushed on the stack. To find a bug, you will may need to examine it:

K ロ ▶ K @ ▶ K 할 ▶ K 할 ▶ | 할 | © 9 Q @

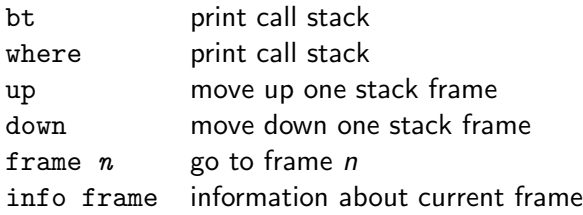

### Advanced features

GDB has many additional features:

- $\triangleright$  Abbreviate commands by using just the first couple letters of a command, e.g. i b
- $\triangleright$  Modify variables or GDB's state using set
- ▶ source *File* runs all the commands in *File* as if you typed them in
- $\blacktriangleright$  Customization:
	- $\triangleright$  Specify start up commands in . gdbinit file
	- $\triangleright$  Write your own commands
- $\triangleright$  Other user interfaces to GDB exist: emacs, cgdb, Eclipse